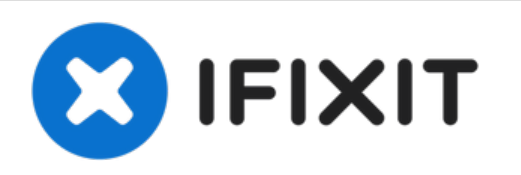

# **Sostituzione ventola lettore CD iMac Intel 27" EMC 2309 e 2374**

Sostituisci una ventola del lettore CD rotta...

Scritto Da: Andrew Bookholt

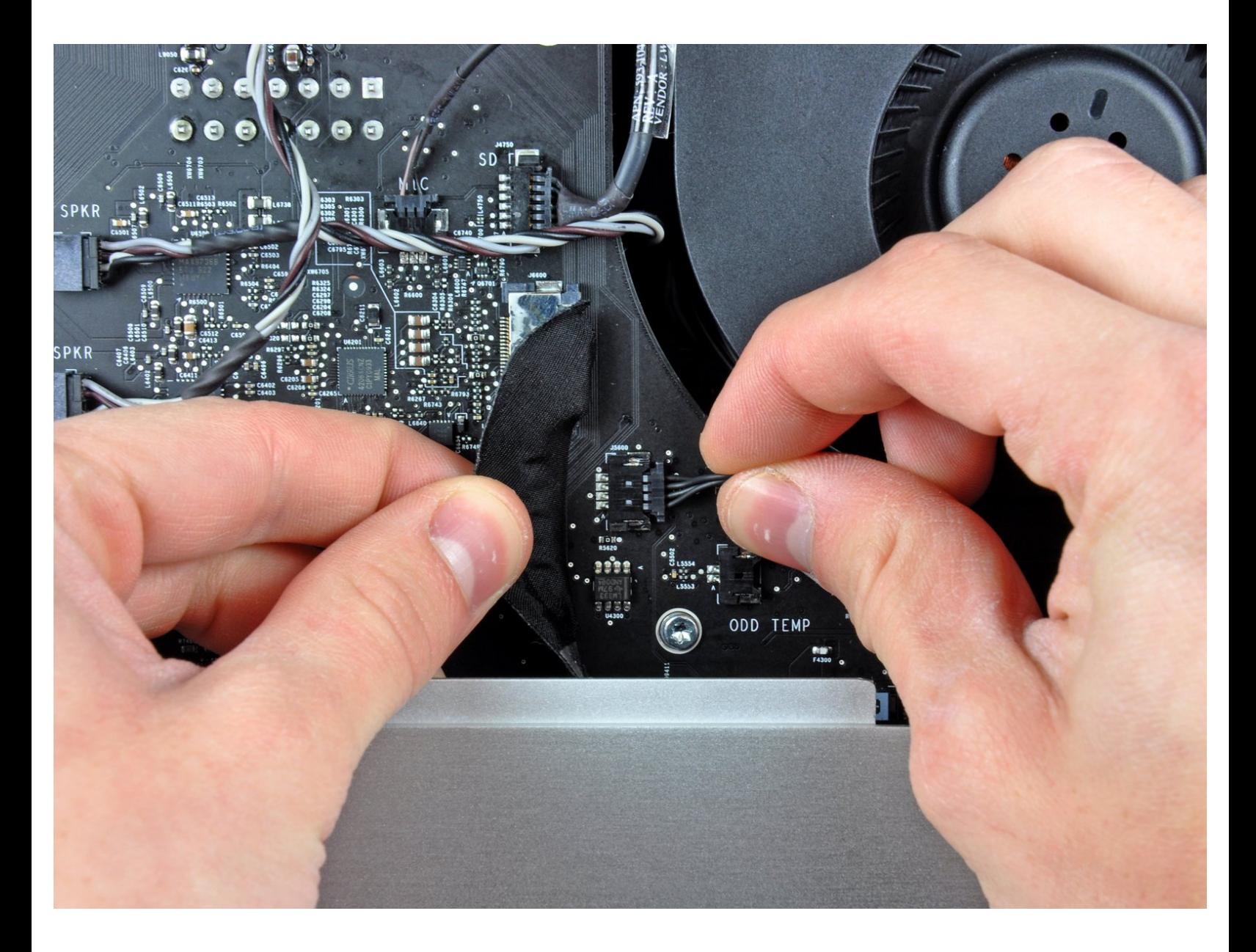

## **INTRODUZIONE**

Sostituisci una ventola del lettore CD rotta per tenere basse le temperature.

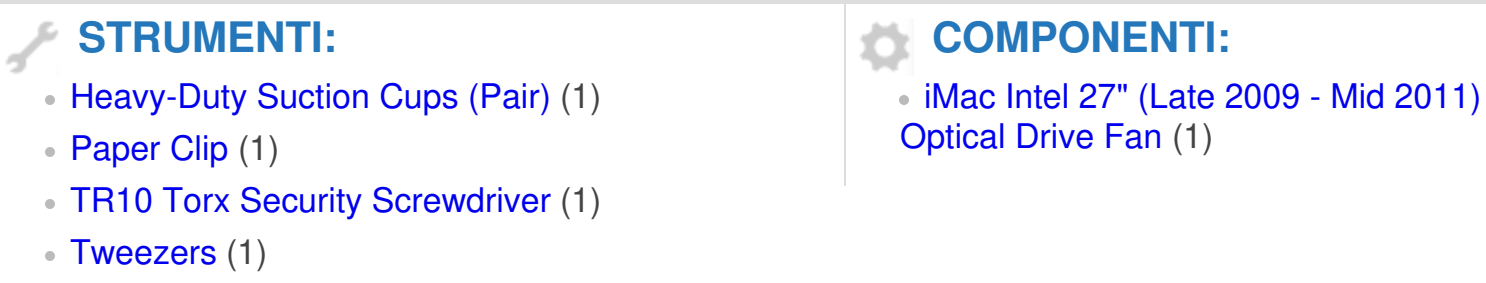

#### **Passo 1 — Pannello in vetro frontale**

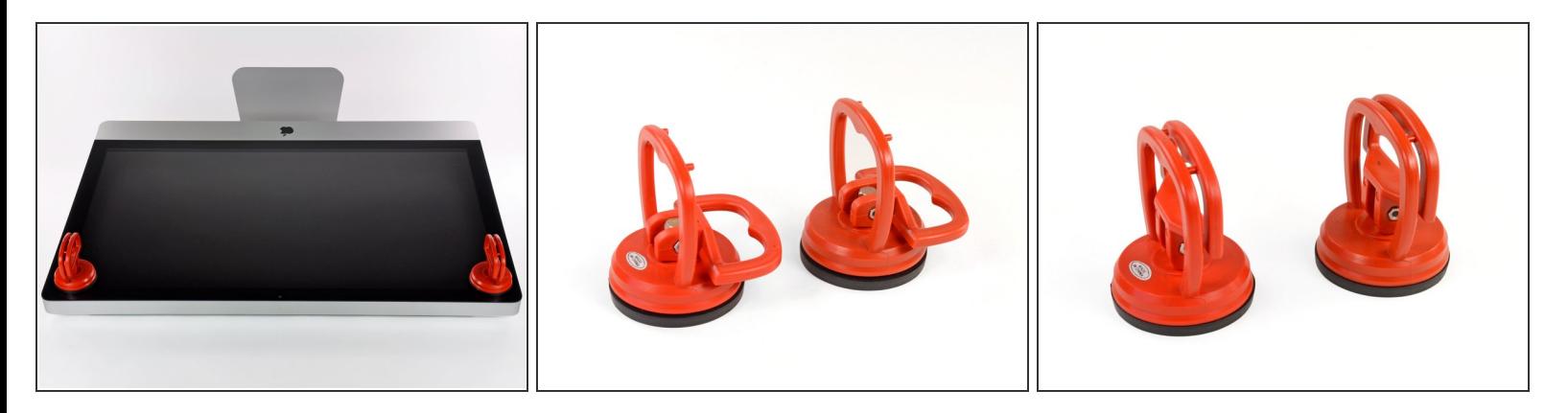

- Fai aderire una ventosa accanto a ciascuno dei due angoli superiori del pannello di vetro.
- Per far aderire le [ventose](https://store.ifixit.fr/products/heavy-duty-suction-cups-pair), per prima cosa posizionale con la maniglia orientabile parallela alla superficie del pannello di vetro (come indicato nella prima e nella seconda immagine).  $(i)$
- Tenendo delicatamente la ventosa contro il vetro, solleva la maniglia orientabile finché non è parallela all'altra maniglia (come indicato nella terza immagine).  $\bullet$
- $(i)$  Se la ventosa non aderisce, prova a ripulire il pannello di vetro e la ventosa con un solvente delicato.
- **A** Non usare le ventose per traspostare il vetro del display perché se una di esse si stacca lo schermo potrebbe cadere e rompersi.
- La scatola originale dell'iMac e' un buon posto dove collocare il pannello di vetro. Altrimenti una superficie piana imbottita, come un asciugamano disposto sul tavolo, può andare bene.

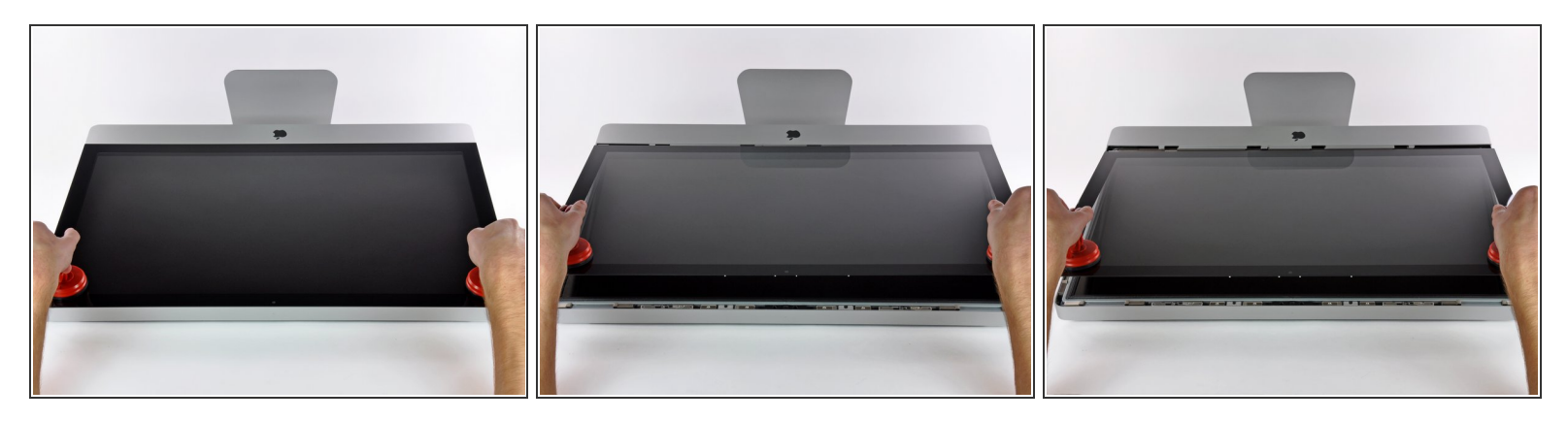

- Solleva delicatamente il pannello di vetro in perpendicolare rispetto alla superficie dello schermo LCD affinché sia possibile sgombrare i piedini di montaggio in acciaio inseriti lungo il lato sottostante al bordo superiore del pannello di vetro.  $\bullet$
- Estrai il panello di vetro dal bordo inferiore dell'iMac e riponilo da parte con attenzione.
- Non utilizzare le ventose per trasportare il pannello di vetro; se una sola perde la presa, il pannello può cadere e rompersi.
- **A** Dopo aver posizionato il pannello di vetro in una posizione sicura, assicurati di rilasciare le ventose, perché con il tempo la forza che esercitano può rompere il vetro.
- Durante la reinstallazione, pulisci con attenzione la parte interna del pannello di vetro e la superficie dello schermo LCD, poiché la polvere e le impronte digitali saranno sgradevolmente visibili durante l'uso della macchina.

## **Passo 3 — Display**

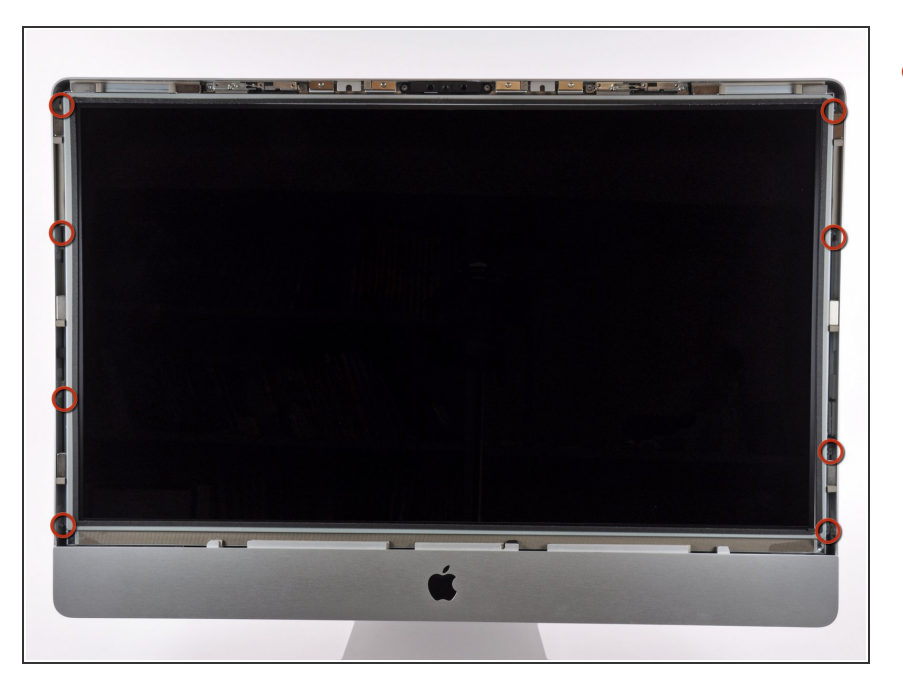

Rimuovi le otto viti Torx T10 che fissano l'LCD al case esterno.  $\bullet$ 

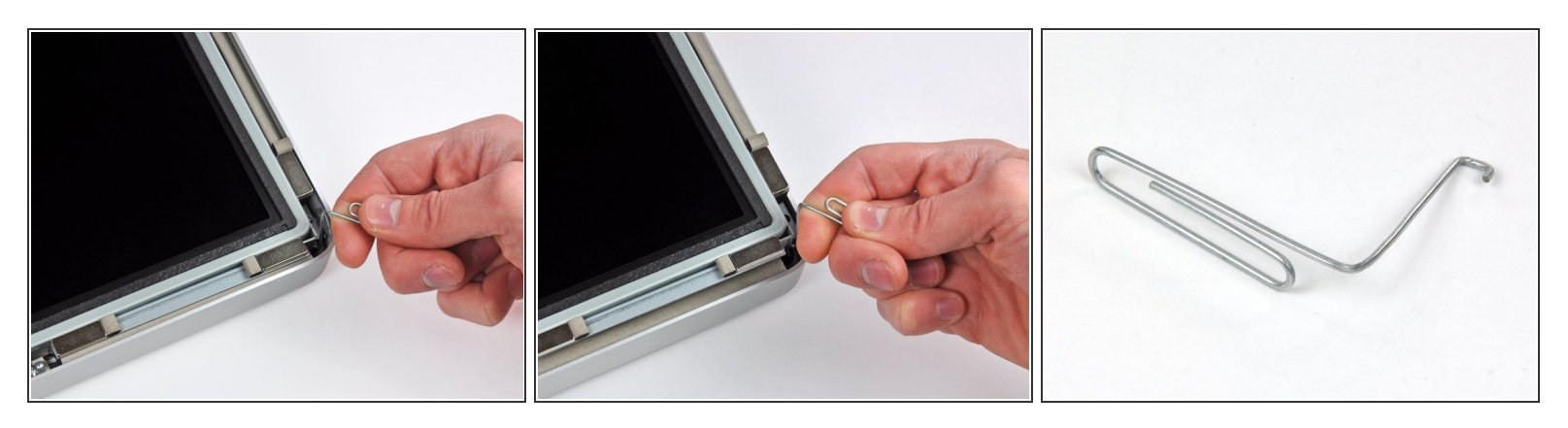

- Posa con cura l'iMac su una superficie piana con il supporto in basso.
- Le tolleranze molto ridotte potrebbero costringerti a usare un piccolo attrezzo a uncino per sollevare il display dal case esterno. Come si nota nella terza immagine, ne abbiamo ricavato uno da una graffetta appositamente ripiegata.  $(i)$
- Usa un piccolo attrezzo a uncino per sollevare un lato del bordo superiore del display agganciando la cornice esterna in acciaio del display stesso.  $\bullet$
- Dopo aver sollevato il bordo da una parte, mantienilo sollevato dal case mentre usi uno strumento a uncino per sollevare l'altro lato. Per tenere alzato il primo lato mentre sollevi il secondo, Puoi posizionare una matita o una penna sotto il bordo del display, parallela al lato superiore e sporgente dal lato del computer.
- **A** Non sollevare troppo il bordo superiore del display rispetto al case esterno, perché le due parti sono collegate da diversi cavi a piattina.

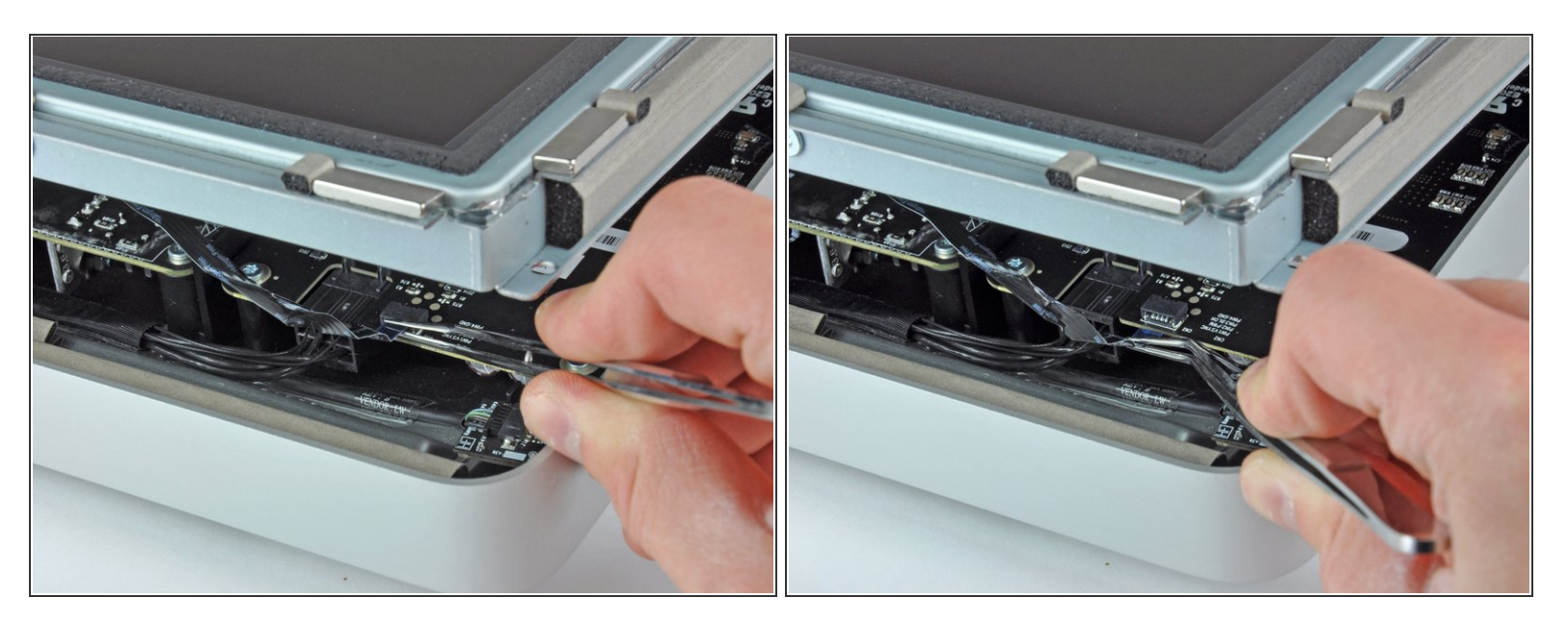

- Usa un paio di pinzette per tirare la piattina della sincronizzazione verticale fuori dalla sua sede sulla scheda di controllo del LED vicino all'angolo superiore sinistro del tuo iMac.  $\bullet$
- $(i)$  Su alcuni iMacs invece della piattina ci sono quattro cavi separati, molto fini e molto fragili. Stai molto attento perché se le pinze scivolano lungo la spina, è facile che un cavo fuoriesca dalla spina stessa.

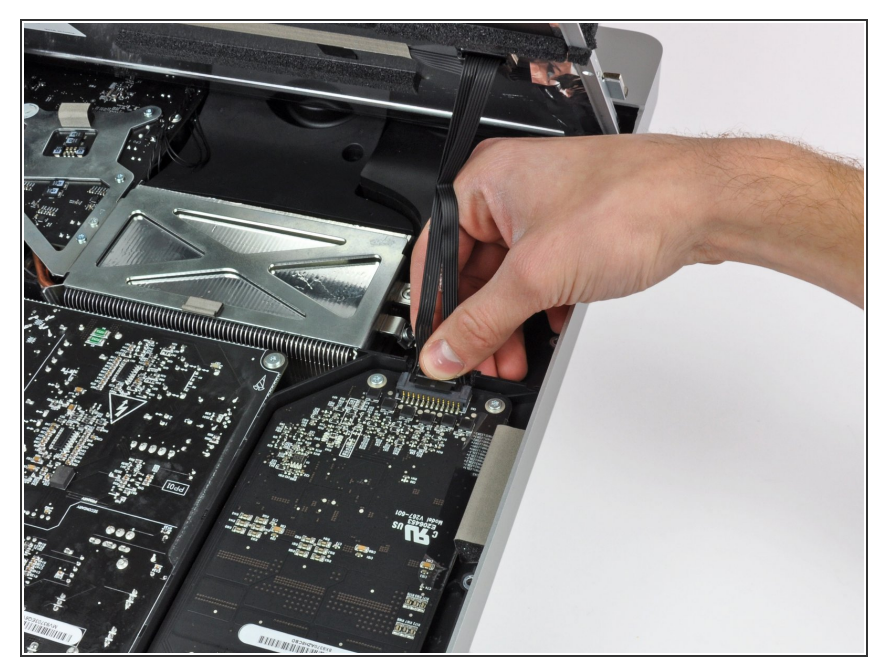

Ruota il display sollevandolo dal case esterno quanto basta a disconnettere il cavo della retroilluminazione LED dalla scheda di controllo LED.  $\bullet$ 

#### **Passo 7**

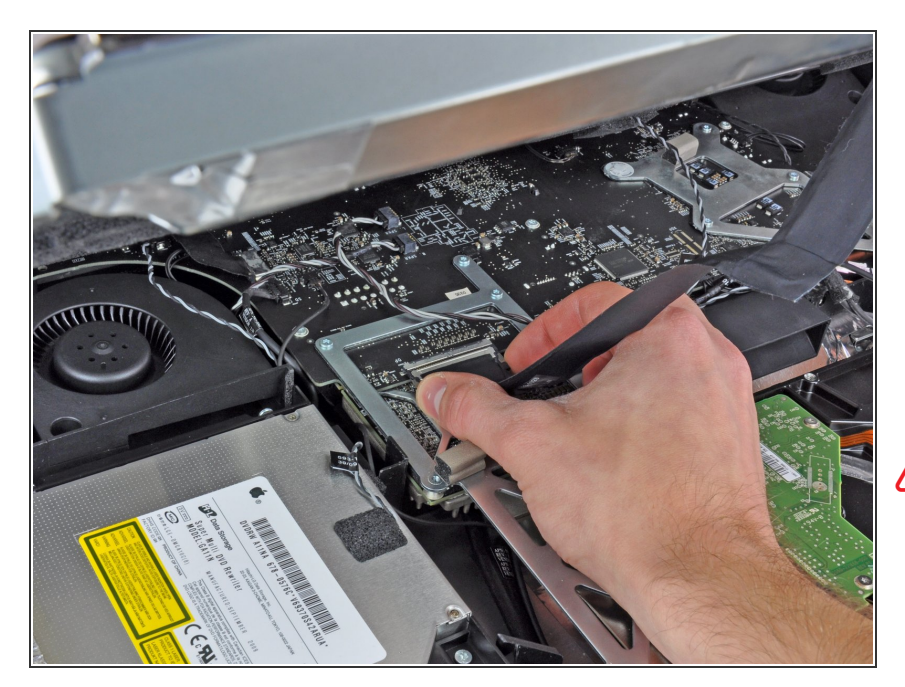

- Premi insieme i due braccetti laterali della spina del cavo di connessione dati per sbloccarla dalla sua sede sulla scheda logica.  $\bullet$
- Sfila la spina del cavo di connessione dati dalla sua presa sulla scheda logica.  $\bullet$
- Stai molto attento quando scolleghi questo cavo perché sia la spina sia la presa sulla scheda logica sono estremamente fragili. Quando sarà il momento di ricollegarlo, usa la massima delicatezza possibile. **/j\**

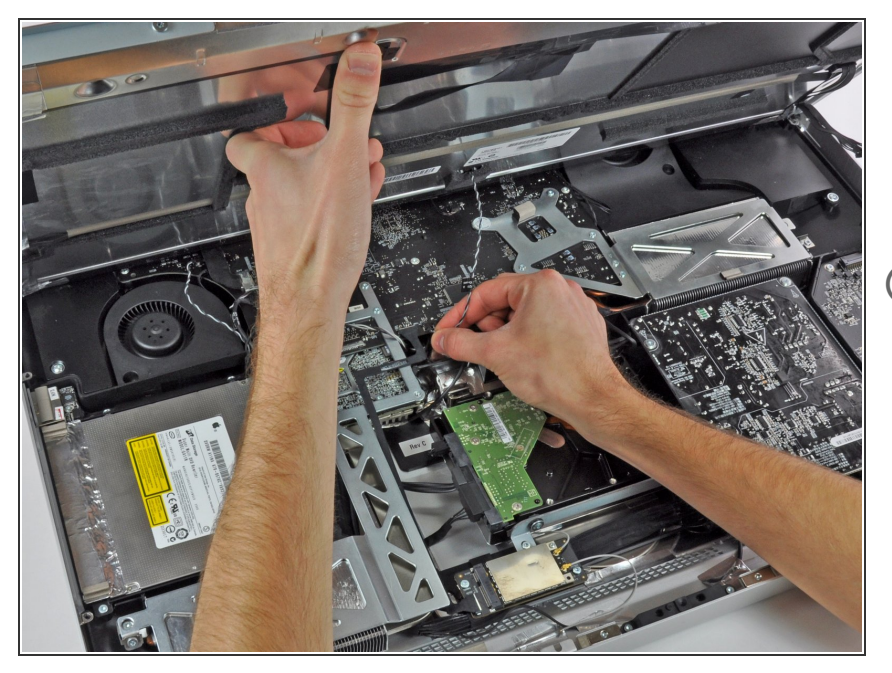

- Solleva il display quanto basta per scollegare il cavo del sensore termico dell'LCD dalla sua presa sulla scheda logica.  $\bullet$
- Se la ventola girasse sempre alla massima velocità dopo aver eseguito il lavoro, controlla questa connessione oppure il cavo del sensore termico dell'hard disk. La presa del sensore termico è molto fragile, quindi stai molto attento quando riconnetti il cavo del sensore termico.  $\Omega$

#### **Passo 9**

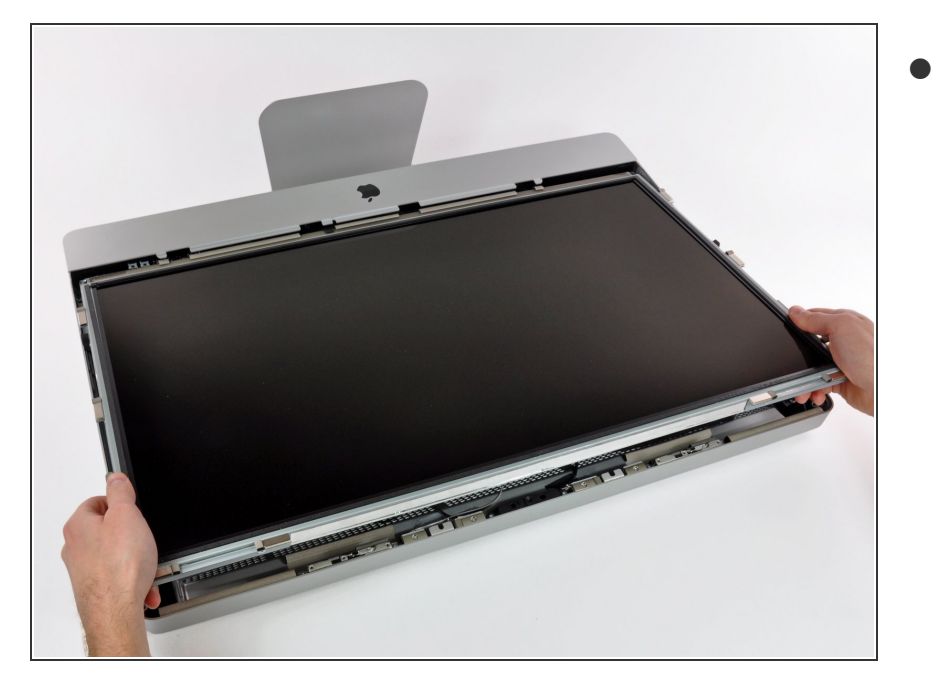

Sfila delicatamente il display verso il lato superiore del tuo iMac e sollevalo dal case esterno.  $\bullet$ 

#### **Passo 10 — Installazione dell'unità ottica nell'iMac Intel EMC 2309 ed EMC 2374 da 27"**

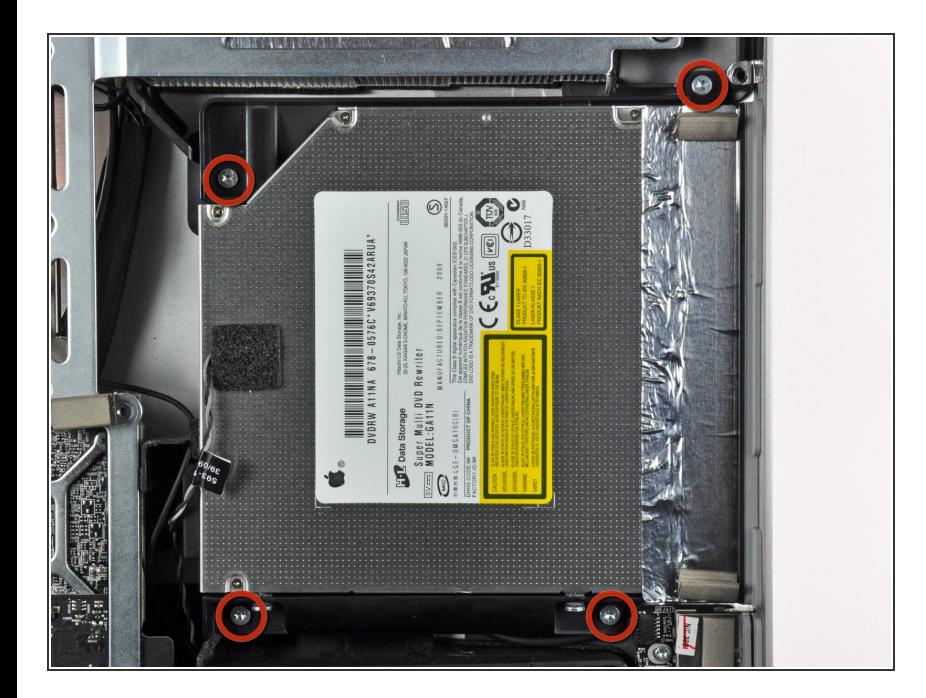

Rimuovere le quattro viti Torx T10 che fissano l'unità ottica al case esterno.  $\bullet$ 

#### **Passo 11**

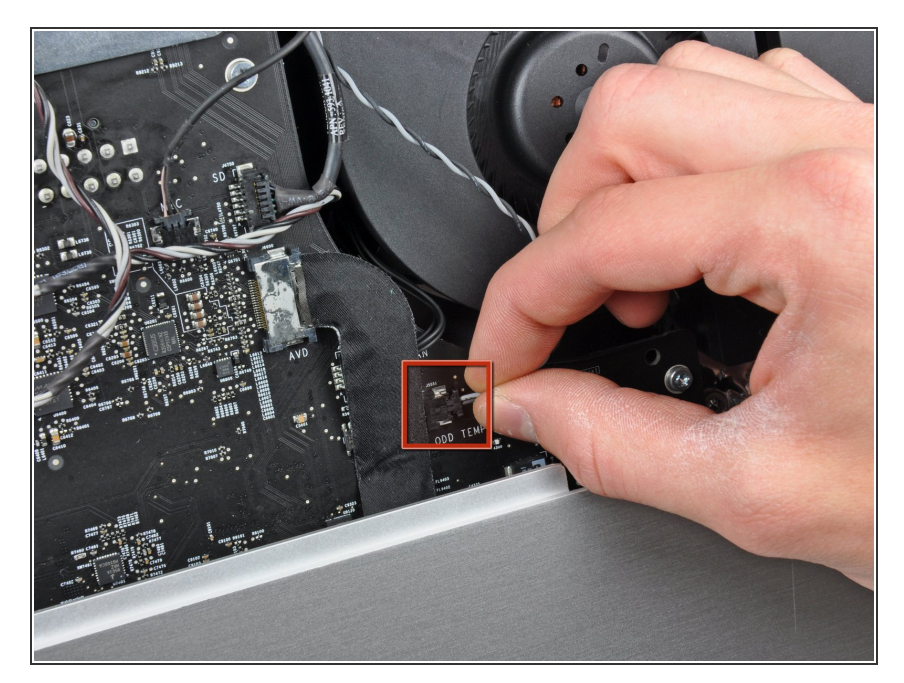

Scollegare il connettore del cavo del sensore termico dell'unità ottica dal connettore femmina sulla scheda logica.  $\bullet$ 

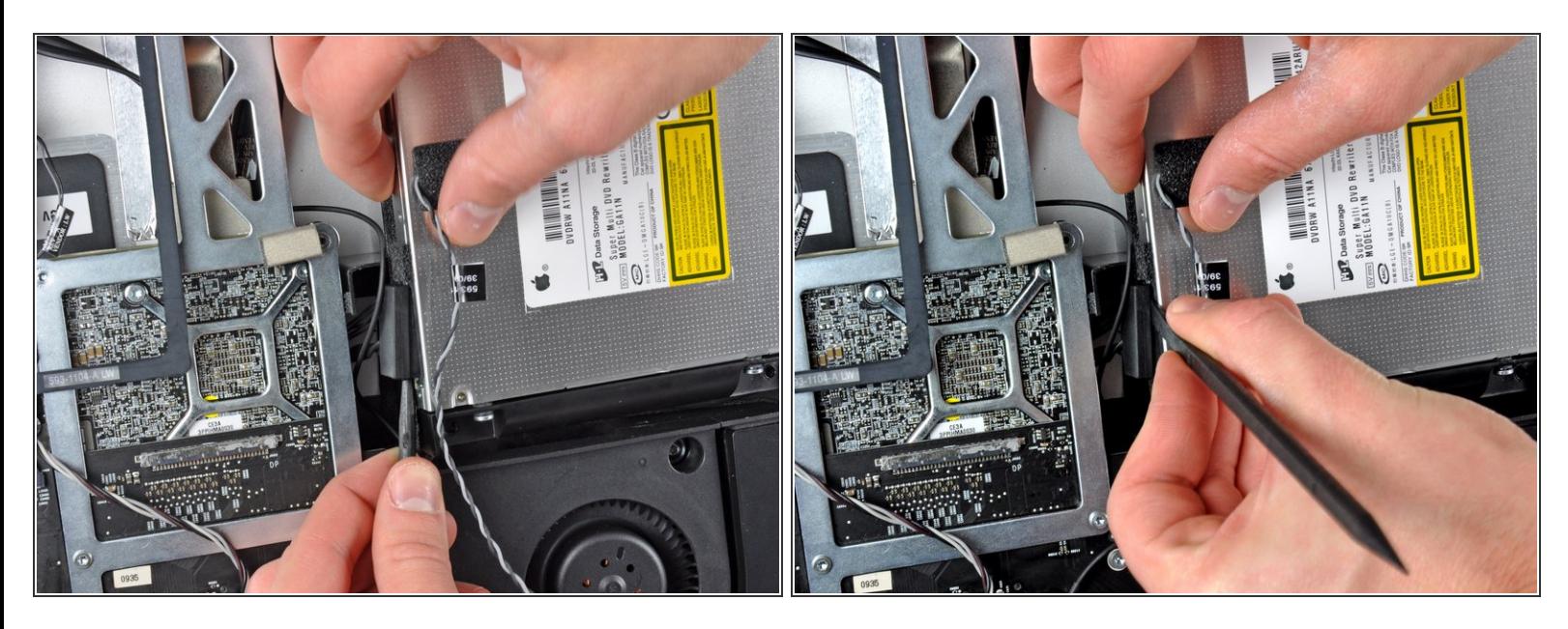

- Inserire un inseritore fra il connettore dell'unità ottica e quest'ultima.
- Ruotare l'inseritore per separare leggermente il connettore dall'unità ottica, quindi estrarre il connettore dall'unità con le dita.  $\bullet$

#### **Passo 13**

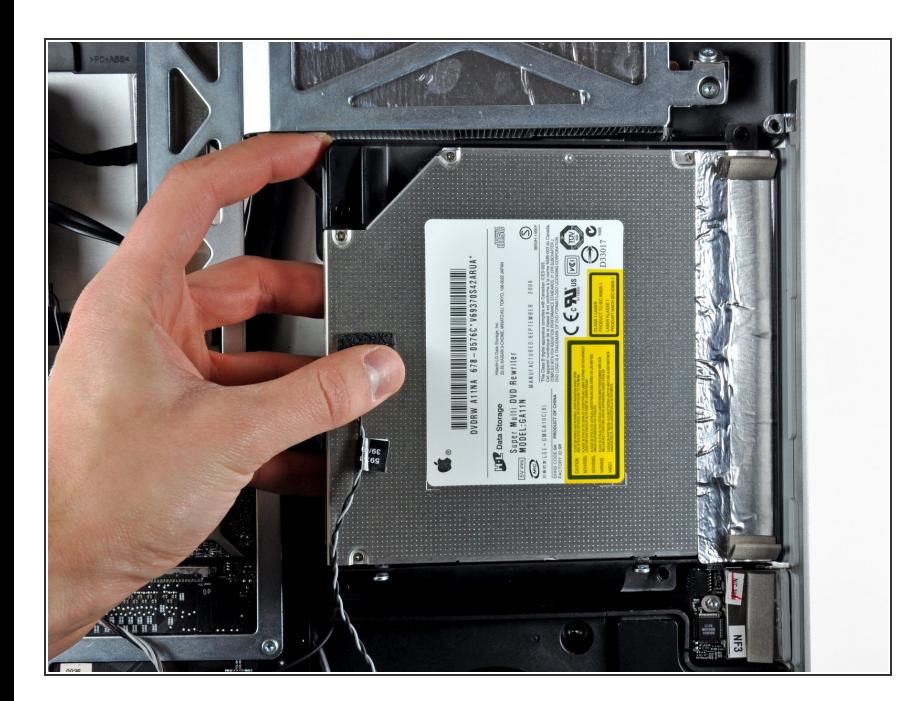

- Sollevare leggermente il bordo sinistro dell'unità ottica ed estrarla dal lato destro del case esterno.  $\bullet$
- Durante il rimontaggio, ricordati che ci sono due fori nella placca del lettore CD, nei quali si devono infilare due perni in plastica per posizionarla correttamente.

#### **Passo 14 — Ventola lettore CD**

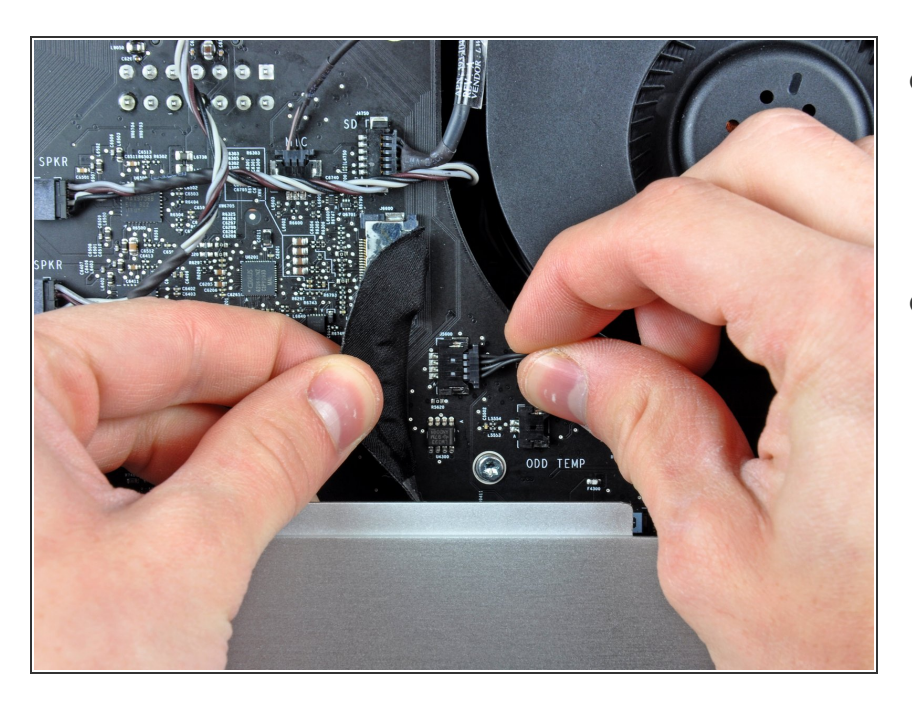

- Sposta attentamente il cavo a nastro delle porte I/O posteriori per scoprire il connettore della ventola del lettore CD nascosto lì sotto.  $\bullet$
- Scollega la ventola del lettore CD sfilando il suo connettore dalla presa sulla scheda madre.  $\bullet$

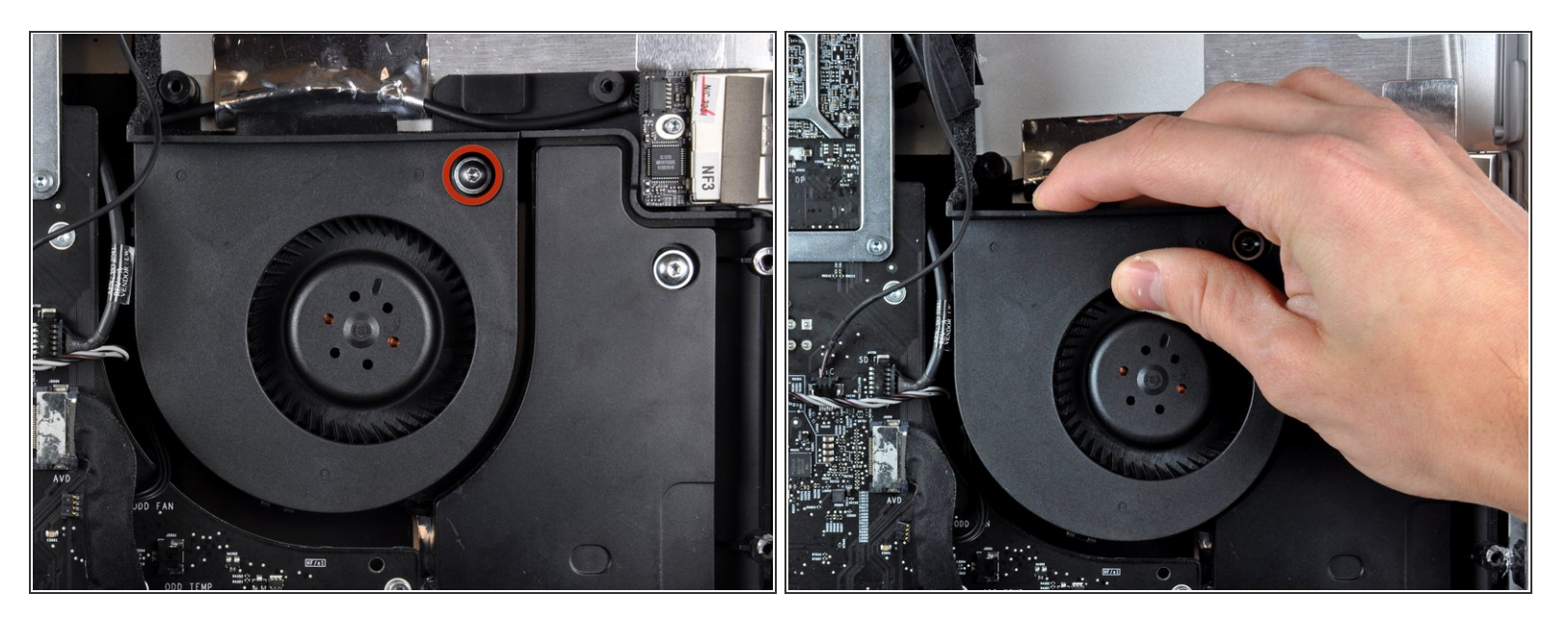

- Svita l'unica vite Torx T10 che fissa la ventola del lettore CD alla copertura esterna.
- Tira via la ventola del lettore CD dalla copertura esterna per sollevarla dai tre perni in plastica lungo il suo perimetro.  $\bullet$
- Manovra attentamente la ventola del lettore CD fuori dall'iMac, stando attento ai cavi che potrebbero impigliarsi.  $\bullet$

Per rimontare il tuo dispositivo, segui le istruzioni in ordine inverso.